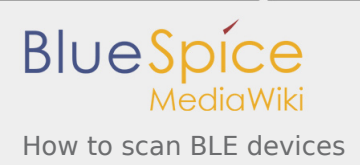

# How to scan BLE devices

*Stable: 11.02.2019 - 12:21 / Revision: 15.01.2019 - 11:10*

This page lists the different operations needed to scan, connect and display BLE device information. BLE stands for **B**luetooth **L**ow **E**nergy

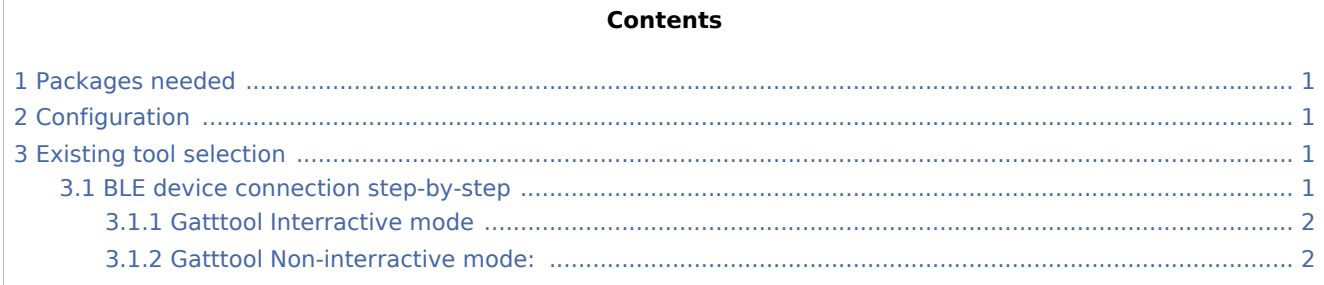

### <span id="page-0-0"></span>1 Packages needed

 $\blacksquare$  bluez5

## <span id="page-0-1"></span>2 Configuration

Init file modification for automatic Bluetooth start /etc/udev/rules.d/10-local.rules:

```
# Set bluetooth power up
ACTION=="add", KERNEL=="hci0", RUN+="/usr/bin/hciconfig hci0 up"
```
## <span id="page-0-2"></span>3 Existing tool selection

Bluez provides some tools, by default, to analyze Bluetooth networks.

**hciconfig** to configure hci connections

**hcitool** to scan, find a device, connect to a device, manage a device list.. deviceS may be normal or low energy

**gatttool** for BLE device management

#### <span id="page-0-3"></span>3.1 BLE device connection step-by-step

Command to scan all low-energy Bluetooth hardware:

```
Board $> hciconfig hci0 up
Board $> hcitool lescan
```
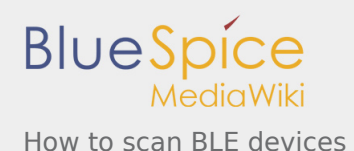

To scan available BLE devices:

**Board \$>** hcitool lewladd <BLE\_MAC\_ADDRRESS>

To add BLE device in the white list (optional):

**Board \$>** hcitool lecc <BLE MAC ADDRESS>

To connect a BLE device:

Once a BLE device is identified, its characteristics (attibutes) can be discovered, read and modified using [GATTTOOL.](https://wiki.st.com/stm32mpu/wiki/Network_tools#gatttool)

[GATTTOOL](https://wiki.st.com/stm32mpu/wiki/Network_tools#gatttool) offers two working modes: interractive and non-interractive

#### <span id="page-1-0"></span>**3.1.1 Gatttool Interractive mode**

**Board \$>** gatttool -b <MAC Address> --interactive

In interractive mode, a new prompt is available to perform BLE commands. **connect**: to connect to a specified device

**primary**: to disable all primary attributes

**char-read-hnd <handle>** to read specified handle/attribute values

**char-write-cmd <handle> <value>** to modify handle values

#### <span id="page-1-1"></span>**3.1.2 Gatttool Non-interractive mode:**

In non-interractive mode, commands are issued one by one. At each command, [GATTTOOL](https://wiki.st.com/stm32mpu/wiki/Network_tools#gatttool) performs device connection, action and disconnection.

Few a few examples are given below:

**Board \$>** gatttool -b <Mac Address> --primary **Board \$>** gatttool -b <MAC Address> --characteristics **Board \$>** gatttool -b <MAC Address> --char-read **Board \$>** gatttool -b <MAC Address> --char-desc